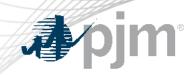

#### eDART User Account Creation / Migration to Account Manager (AM)

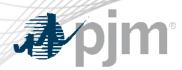

With the ongoing eDART refresh, management of eDART accounts will be handled exclusively in Account Manager (AM):

- New user account creation
- Granting eDART access to existing user accounts
- Password resets
- Unlocking accounts
- Terminating eDART access

#### **2023 Migration Timeline**

| me                                                                                                    |     | ed.                                                                          |   |
|----------------------------------------------------------------------------------------------------|-----|------------------------------------------------------------------------------|---|
| gration Ti                                                                                                    | TBD | Remaining eDA<br>accounts revok<br>eDART access<br>via PJM Tools             | 6 |
| 2023 Mig<br>5<br>User migration<br>complete                                                                          | TBD |                                                                              |   |
| * Repurposed for<br>revoke requests<br>only.<br>** Any open<br>requests will be<br>completed via<br>current process. | TBD | User migration<br>begins.<br>PKI certificate<br>required for<br>browserless. | 4 |
| <b>3</b><br>eDART<br>Registration<br>page update.*<br>New requests<br>via AM only.**                                 | TBD |                                                                              |   |
|                                                                                                    | TBD | eDART and AM<br>updates<br>deployed to<br>Production                         | 2 |
| eDART CAMs<br>start transition<br>to be AM<br>CAMs<br>(if needed)                                                    | Now |                                                                              |   |
| <b>pjr</b>                                                                                                    |     |                                                                              |   |

Communication will be sent out for each milestone.

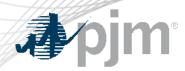

With the transition to Account Manager, eDART CAM role will no longer be available.

To transition to a Account Manager CAM role:

- An officer, authorized representative or maintenance manager must designate an individual as a CAM through the Maintenance feature in the <u>Membership Management Community</u>.
- Instructions are outlined on page 6 in the <u>Member Maintenance</u> <u>User Guide</u>.

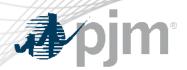

eDART CAMs that will not become Account Manager CAMs should work with their Account Manager CAMs to transition their responsibilities.

- Plan for internal coordination if needed
- Share any special access usually requested. E.g. Hydro Calculator
- Review current user list with Account Manager CAM

At the end of the user migration period, current eDART CAM role will be retired and CAM information deactivated in eDART.

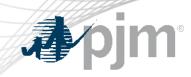

### Migration of Existing eDART Users

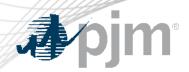

#### CAM High Level Migration Checklist

| $\checkmark$ | Step                                                                                                    | Reference                        |
|--------------|----------------------------------------------------------------------------------------------------|----------------------------------|
|              | eDART CAM transition to Account Manager CAM                                                                                                    | Slide 4                          |
|              | eDART CAM transition responsibilities with Account Manager CAM if not opting to be Account Manager CAM                                                                                                    | Slide 5                          |
|              | Request current eDART user list from eDART team                                                                                                    | eDARTAccountRequests<br>@pjm.com |
|              | <ul> <li>Migrate current eDART users as applicable:</li> <li>Create new AM user account</li> <li>Request eDART access for existing AM user account</li> <li>Contact eDART team for bulk option/working session</li> <li>Address Special Conditions</li> </ul> | Slides 8-25                      |
|              | <ul><li>Request check-in with eDART team to confirm completion</li><li>Submit revoke request for accounts that will not be migrated</li></ul>                                                                                                    | eDARTAccountRequests<br>@pjm.com |

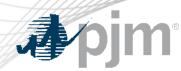

User Access Migration – eDART Roles

 Create new Account Manager user account or select existing user account that will be used for eDART.

| Account Manager Role          | Web Form Access Type                   |
|-------------------------------|----------------------------------------|
| eDART Generation Read Only    | Generation outage tickets: Read Only   |
| eDART Generation Read Write   | Generation outage tickets: Edit        |
| eDART Transmission Read Only  | Transmission outage tickets: Read Only |
| eDART Transmission Read Write | Transmission outage tickets: Edit      |
| eDART Generic                 | Generic user: Read Only                |

'Transmission outage tickets: Transmission Planning' will be a customization of eDART Transmission Read Only

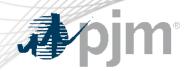

#### User Access Migration – eDART Roles

| Transmission Company            |             | Generation Co                   | mpany            |
|---------------------------------|-------------|---------------------------------|------------------|
| Account Access > Request Access |             | Account Access > Request Access |                  |
| 1<br>Select Access              |             | Select                          | 1<br>Access      |
| Request Access                  |             | Request Access                  |                  |
| Accounts                        |             | Accounts                        |                  |
|                                 |             |                                 |                  |
| Add Accounts                    |             |                                 | Add Accounts     |
| ٩                               | Q           | Q                               | Q                |
| Access                          |             | Access                          |                  |
| eCredit Read/Write              | <b>A</b>    |                                 | •                |
| eDART Generic                   |             | Data Viewer Read Only           |                  |
| eDART Transmission Read Only    |             | Data Viewer Read/Write          |                  |
| eDART Transmission Read Write   | <b>&gt;</b> | DR Hub Read Only                | ><br>><br><<br>< |
| eDataFeed CE                    |             | DR Hub Read/Write               | <u>»</u>         |
| eDataFeed Read Only             | <           | eDART Generation Read Only      | <                |
| Emergency Procedures Read Only  | <b>«</b>    | eDART Generation Read Write     | ~                |
| Emergency Procedures Read/Write |             | eDART Generic                   |                  |
| ExSchedule Read Only            |             | ExSchedule Read Only            |                  |
| ExSchedule Read/Write           |             | FTR Center Read Only            |                  |
| FTR Center Read Only            |             | FTR Center Read/Write           |                  |
| ETR Center Read/Write           | •           | InSchedule Read Only            | •                |

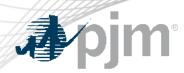

**User Access Migration** 

- Account Manager CAM or user can request eDART access via Account Manager.
  - See 'User Profile Account Access' section of the User Account Management Quick Guide <u>here</u>.
  - Bulk option: Account Manager CAMs can work with eDART and AM teams for bulk access requests.
    - Working/Review session will be required.
    - Expectation will be to complete the migration during the working session.

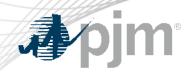

#### User Access Migration – Bulk Option

| Α            | В                             |
|--------------|-------------------------------|
| USERNAME     | ACCESS                        |
| TestUser1001 | eDART Transmission Read Only  |
| TestUser1002 | eDART Transmission Read Write |
| TestUser1006 | eDART Generic                 |
| TestUser1007 | eDART Transmission Read Write |

#### User list review

- CAM review and approve user access list
- New accounts (not currently in eDART) can be included

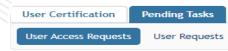

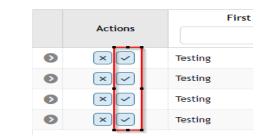

Access requests submitted

- eDART and AM Teams submit bulk access requests
- CAM approves the requests
- CAM submits additional requests via eDART if needed

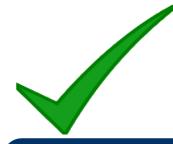

#### Done!

- Pending any additional requests
- eDART team complete provisioning if needed

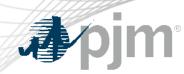

#### User Access Migration – Bulk Option

 Account Manager CAM approves the requests from Pending Task tab

|                      |                                 |                                  | Pending Tasks                     |                    |                         |                               |
|----------------------|---------------------------------|----------------------------------|-----------------------------------|--------------------|-------------------------|-------------------------------|
| User Certification P | ending Tasks Add New User       | User Profile My Company          | Search eDART CDW                  |                    |                         |                               |
| User Access Requests | User Requests Account Access Re | equests Secure Content Access Re | equests PKI Certificate Requests  |                    |                         |                               |
|                      |                                 |                                  |                                   |                    | Show a                  | all requests 🗹 Pending only 🤇 |
| Actions              | First Name 📌 2                  | Last Name 🌪 🕚                    | Username 🖨                        | Email 🖨            | Phone 🖨                 | Employer 🖨                    |
|                      |                                 |                                  |                                   |                    |                         |                               |
| ❷ × ✓                | Testing                         | Load                             | TestUser1001                      |                    | 1231231231              | PJM TEST [PJMTST]             |
| Request Date 🖨       | Actions                         | Account ID 🜩                     | Account 🖨                         | Tool 🗢             | Access type 🜲           | Status                        |
| 06/19/2023           | ×                               | 2214                             | PJM TEST [PJMTST]                 | eDART              | Transmission Read Only  | Pending                       |
| ≥ ×√                 | Testing                         | Load                             | TestUser1002                      |                    | 1231231231              | PJM TEST [PJMTST]             |
| Request Date 🖨       | Actions                         | Account ID 🜲                     | Account 🖨                         | Tool 🖨             | Access type 🗢           | Status                        |
| 06/19/2023           | ×v                              | 2214                             | PJM TEST [PJMTST]                 | eDART              | Transmission Read Write | Pending                       |
| ● ×√                 | Testing                         | Load                             | TestUser1006                      |                    | 1231231231              | PJM TEST [PJMTST]             |
| Request Date 🖨       | Actions                         | Account ID 🜲                     | Account 🖨                         | Tool 🗢             | Access type 🗢           | Status                        |
| 06/19/2023           | ×v                              | 2214                             | PJM TEST [PJMTST]                 | eDART              | Generic                 | Pending                       |
| > × ✓                | Testing                         | Load                             | TestUser1007                      |                    | 1231231231              | PJM TEST [PJMTST]             |
| Request Date 🌲       | Actions                         | Account ID 🜲                     | Account 🗢                         | Tool 🖨             | Access type 🜲           | Status                        |
| 06/19/2023           | ×                               | 2214                             | PJM TEST [PJMTST]                 | eDART              | Transmission Read Write | Pending                       |
|                      |                                 | Records                          | Per Page: 15 V < 1-4 of 4 records | > >> Reset Filters |                         |                               |

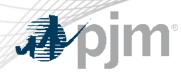

User Access Migration – Additional Requests

- User access can be further customized by the Account Manager CAM via comments submitted in eDART.
  - Account Manager CAM will need to have eDART access.
    - Generation or Transmission read/write access required.
    - Examples:
      - Hydro Calculator access
      - Nuclear Voltage Limits access
      - Reduction of access to select eDART applications
      - 'Copy/Make access like' requests
  - Request will be processed and provisioned by eDART admins.
  - User access will be limited until completed

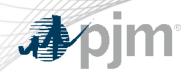

#### **User Access Migration – Additional Requests**

- To submit additional requests:
  - Log into eDART
  - Go to My eDART
  - Click on User Requests  $\rightarrow$  Add New
  - Select User and enter Request
  - Submit Form

| My eDART Form                      |                    |                  |  |      |  |
|------------------------------------|--------------------|------------------|--|------|--|
| Company: PJM TEST User ID: pjmtest |                    |                  |  |      |  |
| F                                  | unctionality       | Display          |  |      |  |
| Display C                          | alendar Pop-Up     | Yes 🗸            |  |      |  |
| Facility D                         | isplay             | Yes 🗸            |  |      |  |
| FeedBack                           | k Form             | Yes 🗸            |  |      |  |
| Gen. Tick                          | et                 | Yes 🗸            |  |      |  |
| Hydro Ca                           | lc                 | Yes 🗸            |  |      |  |
| Instantan                          | eous Reserve Check | Yes 🗸            |  |      |  |
| Minimum                            | Gen. Report        | Yes 🗸            |  |      |  |
| My eDAR                            | T                  | Yes 🗸            |  |      |  |
| NERC Da                            | ita                | Yes 🗸            |  |      |  |
| PJM State                          | us Report          | Yes 🗸            |  |      |  |
| Trans. Tio                         | kets               | Yes 🗸            |  |      |  |
| XML Dow                            | nload              | Yes 🗸            |  |      |  |
| XML Uplo                           | ad                 | Yes 🗸            |  |      |  |
| Submit Form Email                  | Important<br>Links | User<br>Requests |  | Home |  |

#### User Access Migration – Additional Requests

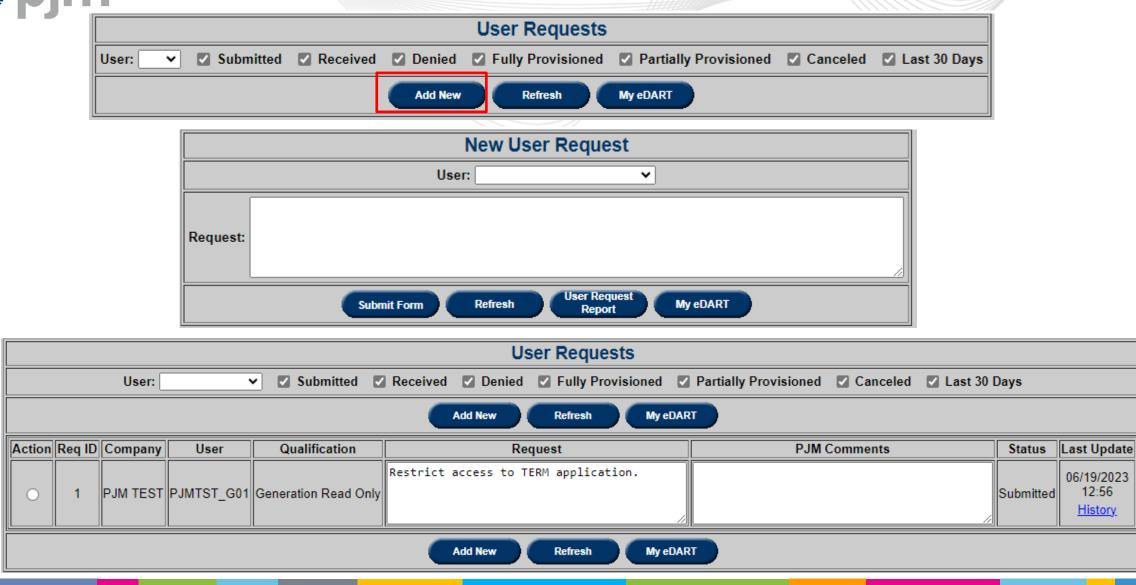

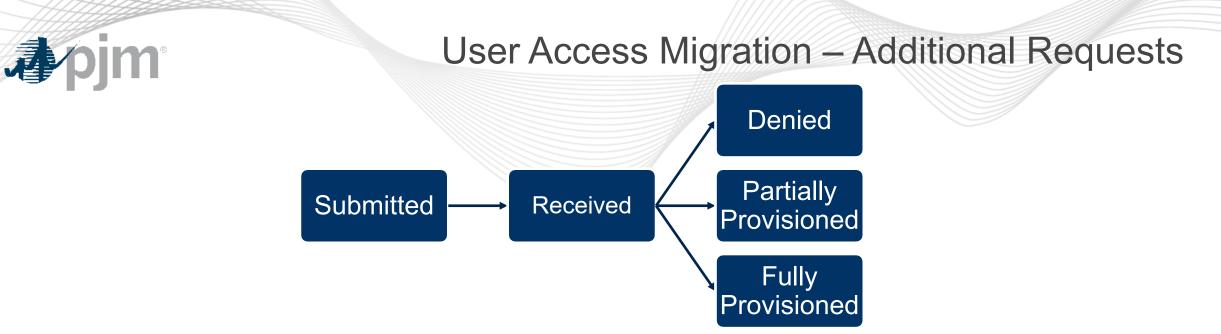

- Submitted: Request submitted for selected user account
- Received: eDART admins reviewing request
- Denied: Request cannot be provisioned (comments included)
- Partially Provisioned: User account updated different from request (comments included)
- Fully Provisioned: User account updated as requested
- Cancelled: Requested cancelled by Account Manager CAM

After Migration

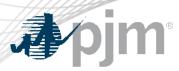

#### Migrated users:

- can only log into eDART via PJM Tools.
- can use Single Sign-On to log into eDART.
- will require PKI certificate for browserless interaction with eDART (if the user/system account does not already have one).
- should contact their Account Manager CAMs for password resets and unlocking accounts.

At the end of the user migration period, accounts that remain in eDART will be revoked.

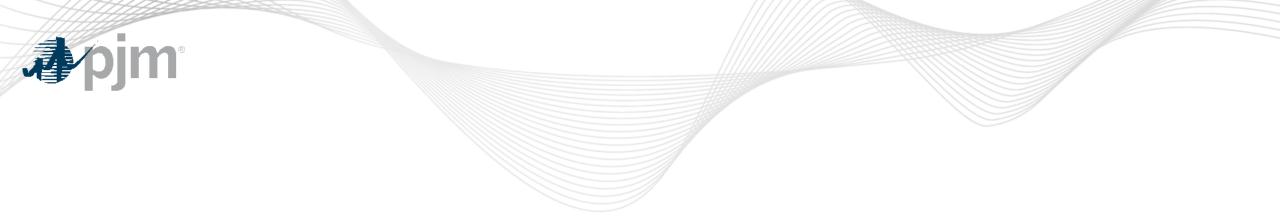

#### **Special Considerations**

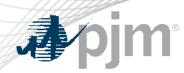

**Special Considerations** 

- System accounts in Account Manager cannot be used to access the UI.
  - Users will need a separate individual account if UI access is desired
  - System accounts require PKI certificates to interface with Dart Browserless
  - See June 14<sup>th</sup> eDART XML Forum meeting slides for more information (<u>here</u>)

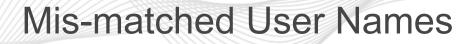

- If a user's Account Manager username does not match the current eDART username, additional actions may be required.
   E.g.
  - Transfer of CEII approval for transmission users.
  - Transfer of customized access where applicable.
- These can be handled during bulk migration sessions.
- Account Manager CAM can also submit a user request to copy account set up from old eDART username to new Account Manager username with eDART access.
  - Provided old eDART user account is not revoked.

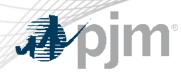

#### eDART Generic Users

- 'eDART Generic' company is used currently for users in eDART who do not have eDART CAMs and request generic access.
  - If the user has a Account Manager CAM in Account Manager, eDART generic access should be requested under the appropriate user account.
  - Otherwise, the user must register their user account under the company 'Other'.

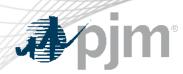

#### eDART Accounts in Train

- eDART Production and eDART Train access will need to be requested and managed separately in Account Manager.
- Existing eDART Train user accounts will need to be migrated in Account Manager Train if access is still needed.
  - Can be done with bulk option.

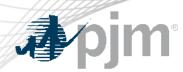

**Partial Migration** 

- Possible scenario where some users in a company are migrated and other users are not.
- May result in inability of some users to access eDART via inhouse company tool if tool is/is not updated to use eDART SSO login.
  - Work with vendor/technical support to coordinate migration
  - Some users may need to log directly into eDART
- CAMs can contact eDART team as needed to track status of migration per company.
  - Submit revoke requests for users that will not be migrated

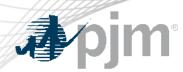

**Dormant & Duplicate Account Clean Up** 

- At the start of the account migration period, eDART accounts that have not been used since 2014 will be revoked.
- eDART user accounts are currently case sensitive and this will result in duplicates when the case sensitivity is removed (AM usernames are not case sensitive).
- These duplicates will be cleaned up:
  - '\_old' will be added to the duplicate usernames that are revoked or not recently used
  - eDART CAMs will be notified

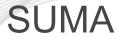

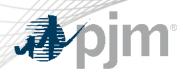

- eDART is a suite of tools and as such has a security configuration that is not compatible with SUMA.
- After extensive consideration and technical evaluation, eDART will not be SUMA enabled similar to other tools like Data Miner 2, Data Viewer, Emergency Procedures and TO Connection.
- Consider Company Distributed Workflow (CDW) for eDART
  - CDW information included in later slides.
  - Contact <u>eDARTCDW@pjm.com</u> to request CDW demo

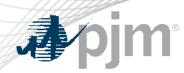

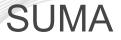

- eDART access granted to SUMA accounts can only be used for the parent company account.
  - If not using CDW, individual AM user accounts will be needed for the sub-accounts.

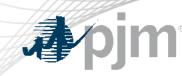

# eDART Account Management Process– New User Requests (new user accounts)

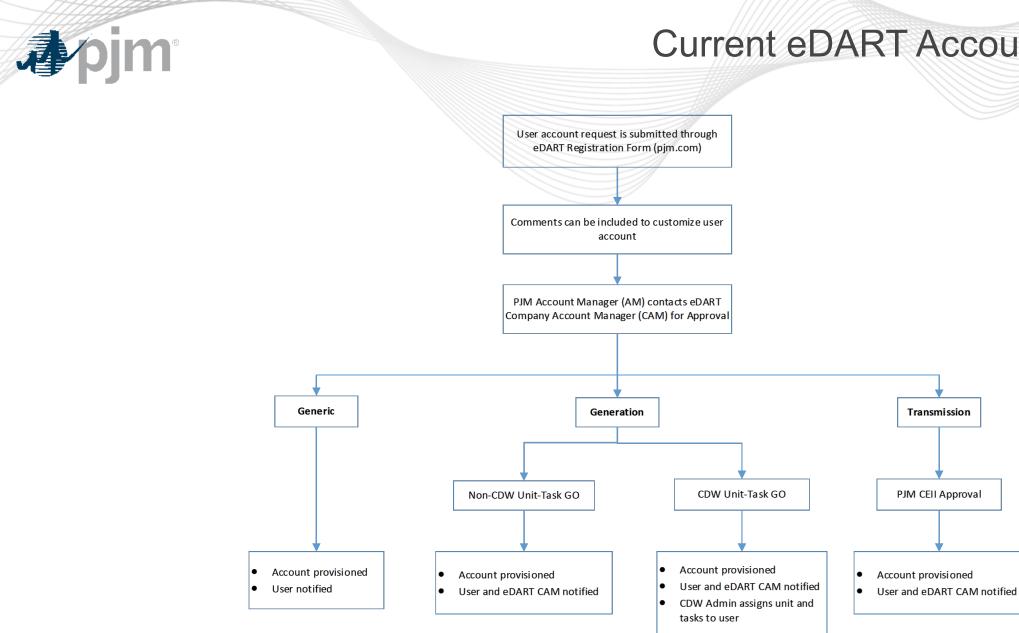

#### **New eDART Account Process**

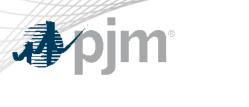

#### through Account Manager Account Manager **Optional:** eDART CAM approves request if submitted by user Account Manager & eDART Request sent to eDART \*Optional: \* User access will be limited Comments submitted to customize user account until completed Generation Transmission Generic Non-CDW Unit-Task GO CDW Unit-Task GO Account Account provisioned Account provisioned Account provisioned provisioned User notified User notified User notified User notified \*CDW Admin assigns unit and tasks to user \*\* User login in eDART blocked until completed \*\*PJM CEII Approval

User Guides for Account Manager here

www.pjm.com | Public

User account request is submitted

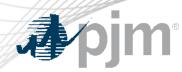

**New User Accounts** 

- User account creation required in Account Manager.
  - Account Manager has user name requirements that differ from eDART. It is not guaranteed that an eDART user name can be utilized in Account Manager because of those requirements and/or the fact that the user name may already be in use.
  - Account Manager username requirements:
    - Between 6 and 12 characters
    - First character cannot be a special character. Allowed special characters are ()!\$~`^\_{}

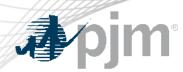

#### **Resources and References**

- Account Manager User Guides: <a href="https://pjm.com/markets-and-operations/etools/account-manager">https://pjm.com/markets-and-operations/etools/account-manager</a>
- Member Maintenance User Guide: <a href="https://pjm.com/-/media/etools/membership-management-community/member-maintenance-user-guide.ashx">https://pjm.com/-</a>
- Migration FAQ: <u>https://pjm.com/-/media/committees-</u> groups/forums/edart/postings/migration-to-account-manager-faq.ashx
- eDART Account Types & Application Access: <u>https://pjm.com/-</u> /media/etools/edart/account-types-and-application-access.ashx

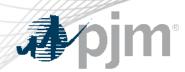

#### **Resources and References**

- CDW Unit-Task Overview: <a href="https://pjm.com/-/media/etools/edart/edart-unit-task-training.ashx">https://pjm.com/-/media/etools/edart/edart-unit-task-training.ashx</a>
- CDW Member-Agent Overview: <u>https://pjm.com/-</u> /media/etools/edart/cdw-member-agent-functionality.ashx

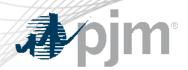

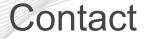

Maria Baptiste Maria.Baptiste@pjm.com

Chidi Ofoegbu Chidi.Ofoegbu@pjm.com

eDARThelp@pjm.com

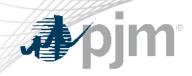

## Thank you!